# WAAS — 排除過載故障

### 章節:過載故障排除

本文介紹如何排除過載情況。

## 目錄

- <u>1 概觀</u>
- <u>2 如何監控TFO流和過載情況</u>
	- <u>2.1 檢查TCP連線限制</u>
	- <u>2.2 檢查最佳化的TCP連線</u>
- <u>3 MAPI應用程式加速器保留連線對過載的影響</u>
- <u>4 過載問題的解決方案</u>

### 概觀 Ī

Cisco WAAS網路設計用於根據客戶需求最佳化一定數量的TCP連線。根據WAE的型號,SSL和 CIFS應用加速器可能存在額外的連線限制。當超出整體連線限制或特定應用程式加速器連線限制時 ,裝置就會過載。在這種情況下,進入裝置的流量將超出其可處理量,因此流量可能不會按預期進 行最佳化(過載的流量通過未最佳化的流量)。

### 如何監控TFO流和過載情況 Ī

當WAAS加速器裝置超載時,您通常會看到以下中央Manager警報:正在進入由於最大連線數導致 的過載狀態(nnn)。 nnn是自上次重新啟動後WAE超載的次數。

裝置還會記錄類似於以下內容的系統日誌錯誤消息:Sysmon: %WAAS-SYSMON-3-445015:檢測到 故障:TFO加速器超載(連線限制)

您可以在CLI中使用各種show命令來確定允許連線數和實際連線數,並收集更多資訊。

#### 檢查TCP連線限制

第一個有用的命令是**show tfo detail**,它可以告訴您裝置可以處理多少最佳化的TFO連線,如下所示 :

wae-7341# **show tfo detail**

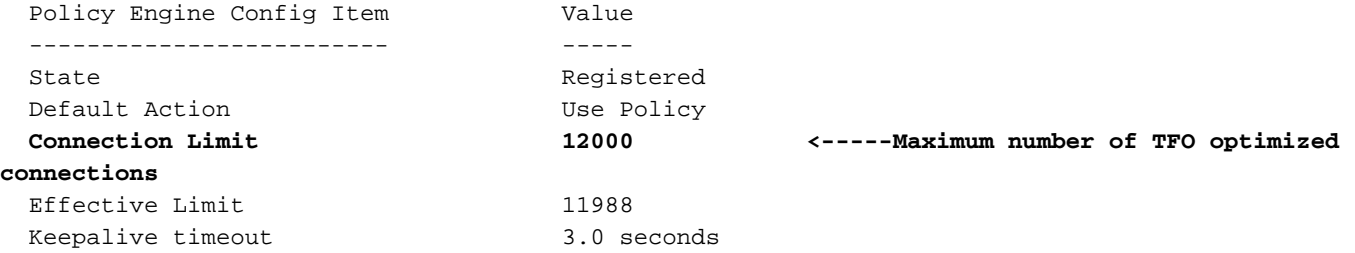

「連線限制」值告訴您,此WAAS裝置可以支援12000最佳化連線。

如果MAPI AO保留了一些連線,則有效限制可能低於連線限制。保留的連線會從「連線限制」中減 去,以獲得有效限制。

### 檢查最佳化的TCP連線

要瞭解裝置上的TCP流,可以使用show statistics connection命令(在4.1.1版中,使用show statistics connection all命令)。 此命令顯示當前處理的TFO/DRE/LZ流、傳遞流和由特定應用程式加速器處理 的流。以下是一個命令示例:

wae# **show statistics connection**

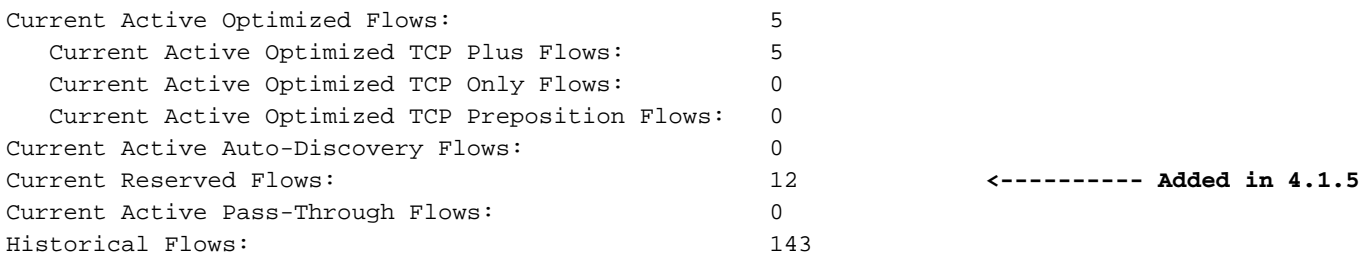

D:DRE,L:LZ,T:TCP Optimization, A:AOIM,C:CIFS,E:EPM,G:GENERIC,H:HTTP,M:MAPI,N:NFS,S:SSL,V:VIDEO

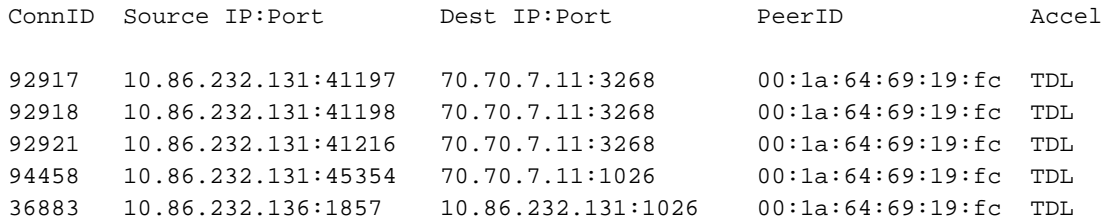

從輸出的第一行(當前主動最佳化流)中,您可以看到裝置當前有五個主動最佳化流。從第二個計 數器(Current Active Optimized TCP Plus Flows)中,您可以看到它們都使用TFO/DRE/LZ最佳化進

行處理(TFO Plus表示除TFO外還使用DRE和/或LZ最佳化)。 第三個計數器(Current Active Optimized TCP Flows)顯示僅通過TFO最佳化的流。

另一個有用的計數器是Current Active Auto-discovery Flows,它顯示尚未完全設定為最佳化流或傳 遞流的流。要完全設定,連線必須看到SYN、SYN ACK和ACK握手,在處理過載情況時需要注意這 一點。Current Active Pass-Through Flows計數器顯示裝置已確定為傳遞或裝置未看到SYN、SYN ACK和ACK設定的連線。這些流不會計為最佳化流。對於直通流,裝置應能夠處理其評級為最佳流 數量的10倍。

Current Reserved Flows計數器顯示為MAPI加速器保留的連線數。有關保留MAPI連線及其對裝置 過載影響的詳細資訊,請參閱MAPI應用程式加速器保留連線對過載的影響部分。

以下三個計數器的總和說明WAE裝置接近其連線限制的程度:

- 當前主動最佳化流量
- 當前活動的自動發現流
- 當前保留流(僅在4.1.5及更高版本中可用)

如果此總和等於或大於連線限制,則裝置處於過載狀態。

有關五個最佳化流的詳細資訊顯示在計數器下方的表中。

另一個可用於檢視裝置上當前的TFO流數量的命令是show statistics tfo detail命令。輸出中最有用的 兩個計數器是「No. of active connections」(活動連線數),在Policy Engine Statistics(策略引擎 統計資料)下是「Active connections」(活動連線),如下所示:

wae# **show statistics tfo detail**

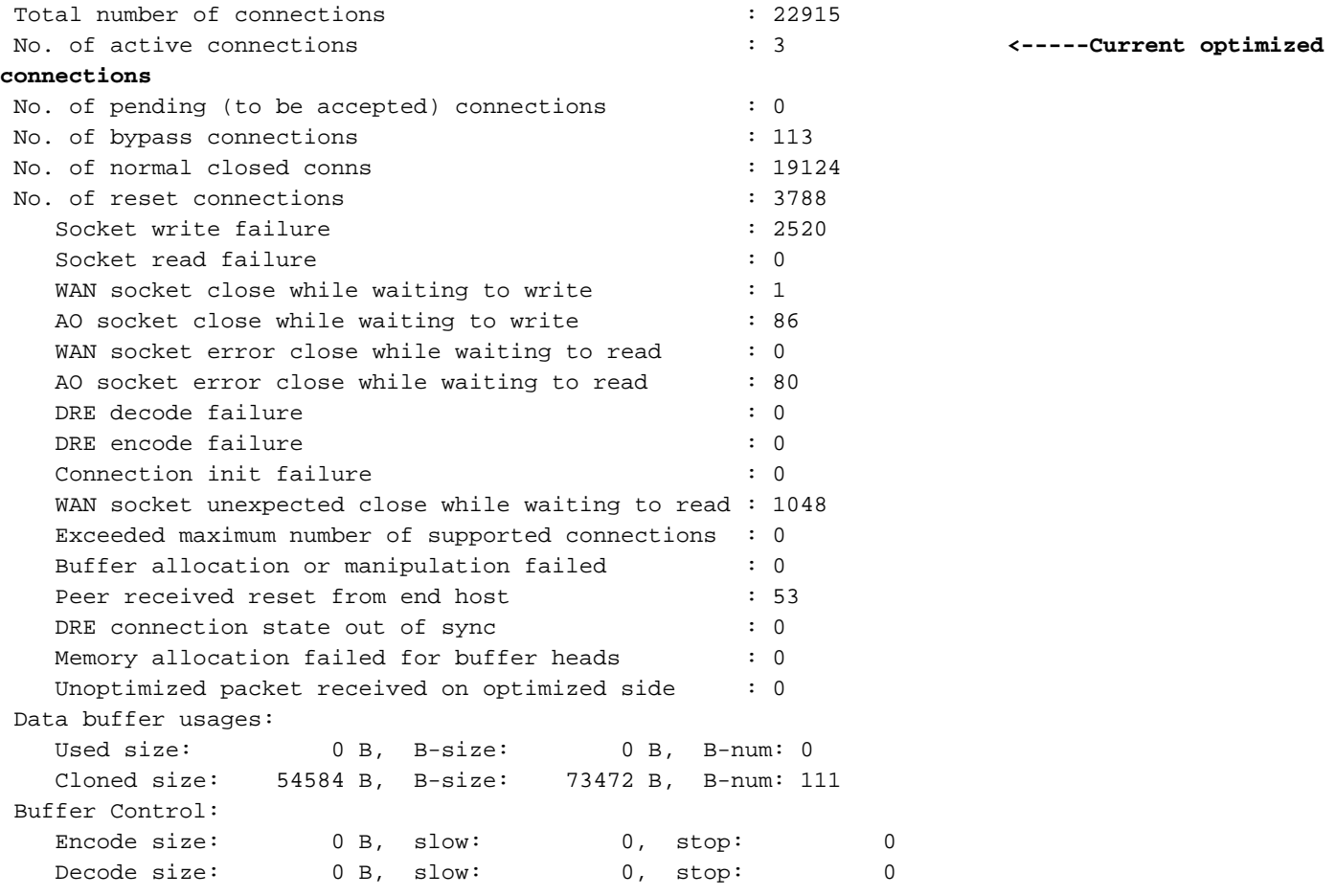

 AckQ Control: Total: 0, Current: 0 Scheduler: Queue Size: IO: 0, Semi-IO: 0, Non-IO: 0 Total Jobs: IO: 219110, Semi-IO: 186629, Non-IO: 49227 Policy Engine Statistics ------------------------- Session timeouts: 0, Total timeouts: 0 Last keepalive received 00.0 Secs ago Last registration occurred 8:03:54:38.7 Days: Hours: Mins: Secs ago Hits: 52125, Update Released: 17945 **Active Connections: 3**, Completed Connections: 37257 **<-----Active Connections** Drops: 0 Rejected Connection Counts Due To: (Total: 12) Not Registered : 12, Keepalive Timeout : 0 No License : 0, Load Level : 0 **Connection Limit : 0**, Rate Limit : 0 **<-----Connection Limit** Minimum TFO : 0, Resource Manager : 0 Global Config : 0, Server-Side : 0 DM Deny : 0, No DM Accept : 0 Auto-Discovery Statistics ------------------------- Total Connections queued for accept: 22907 Connections queuing failures: 0 Socket pairs queued for accept: 0 Socket pairs queuing failures: 0 AO discovery successful: 0 AO discovery failure: 0

在某些情況下,兩個計數器會不同,其原因是「否」。活動連線數」顯示由TFO、TFO/DRE、 TFO/DRE/LZ和TFO/DRE/LZ以及應用程式加速器最佳化的所有當前流。策略引擎統計資訊下的「 活動連線」包括處於上述狀態的所有流,以及僅由TFO和應用程式加速器最佳化的連線。這種情況 意味著TCP流傳入並匹配了應用程式加速器分類器,但SYN、SYN ACK、ACK握手尚未完成。

在多種TFO過載情況中,如果問題仍然存在,可以檢視這些命令並確定最佳化流的數量是否與硬體 的最佳化TCP連線的額定數量相近。如果是,則您可以檢視流量詳細資訊,並檢視哪些流量消耗了 所有的流量,以此確定此流量是合法流量並過載了裝置,還是病毒、安全掃描程式或網路中出現的 其他現象。

策略引擎統計資訊下的「連線限制」計數器報告由於WAE超過其最佳化的TCP連線的額定數而被拒 絕和通過的連線數。如果此計數器高,則表示WAE獲得的連線經常超過它可以處理的連線數。

如果最佳化連線的數量與最佳化TCP連線的額定數量不接近,並且您仍然收到過載警報,則您應該 檢視show statistics connection命令中的當前活動自動發現流,或檢視show statistics tfo detail命令 中Policy Engine Statistics下的「活動連線」。在某些情況下,最佳化連線的數量可能非常低,但 Policy Engine Statistics下的Active Connections大致等於硬體最佳化流的額定數量。這種情況意味 著有許多流與分類器匹配,但並未完全建立。當TCP SYN與分類器匹配時,它將保留最佳化連線。 在TCP握手完成並開始最佳化之前,此連線不會出現在最佳化的TCP連線計數中。如果裝置確定不 應最佳化該流,則會將其從策略引擎統計資訊下的活動連線計數中刪除。

要進一步排除發生TFO過載且策略引擎統計資訊活動連線似乎用盡裝置上的所有最佳化TCP連線的 情況,請使用**show statistics accelerator detail**命令。在此命令的輸出中,檢視Policy Engine Statistics下每個應用程式加速器的活動連線,以確定哪個應用程式加速器正在接收未完全建立的這 些連線。接下來,使用show statistics filtering命令檢視這些流可能處於什麼狀態,該命令為您提供 了裝置上的過濾元組數,如下所示:

wae# **show statistics filtering**

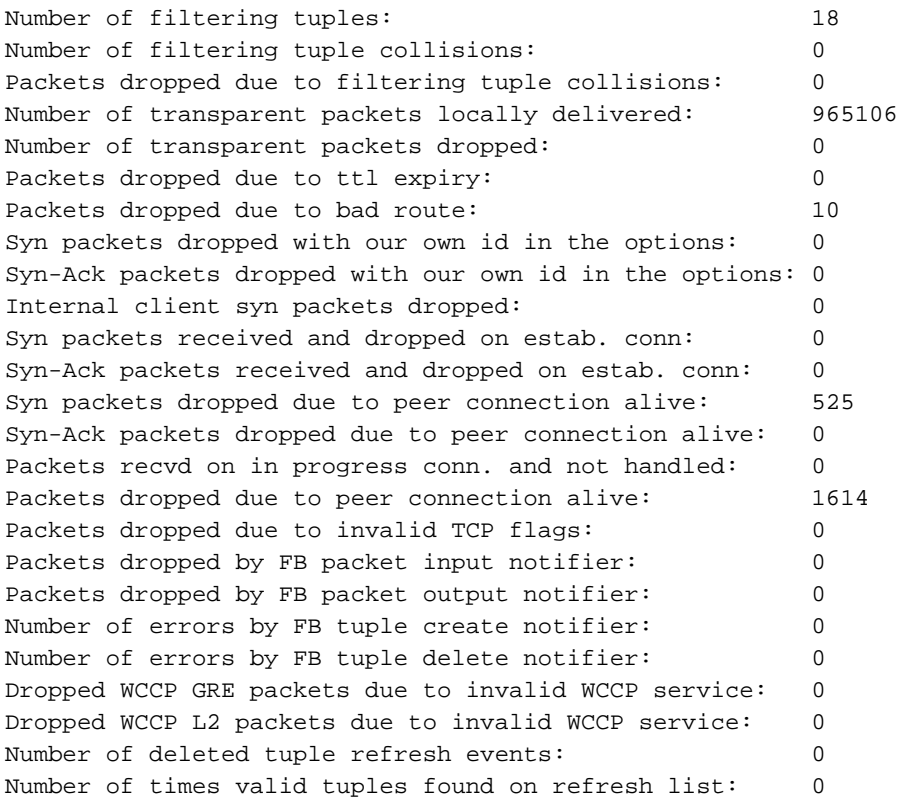

過濾元組的數量是裝置上經過最佳化、通過、FIN WAIT狀態、設定狀態等的流數。每個已建立的流 顯示為兩個元組,每個元組代表流的每一端,因此您在此輸出中看到的流數量可能遠大於您在其它 命令中看到的流數量。

要獲取過濾清單中流的詳細資訊,可以使用show filtering list命令,如下所示:

#### wae# **show filtering list**

E: Established, S: Syn, A: Ack, F: Fin, R: Reset s: sent, r: received, O: Options, P: Passthrough B: Bypass, L: Last Ack, W: Time Wait, D: Done T: Timedout, C: Closed

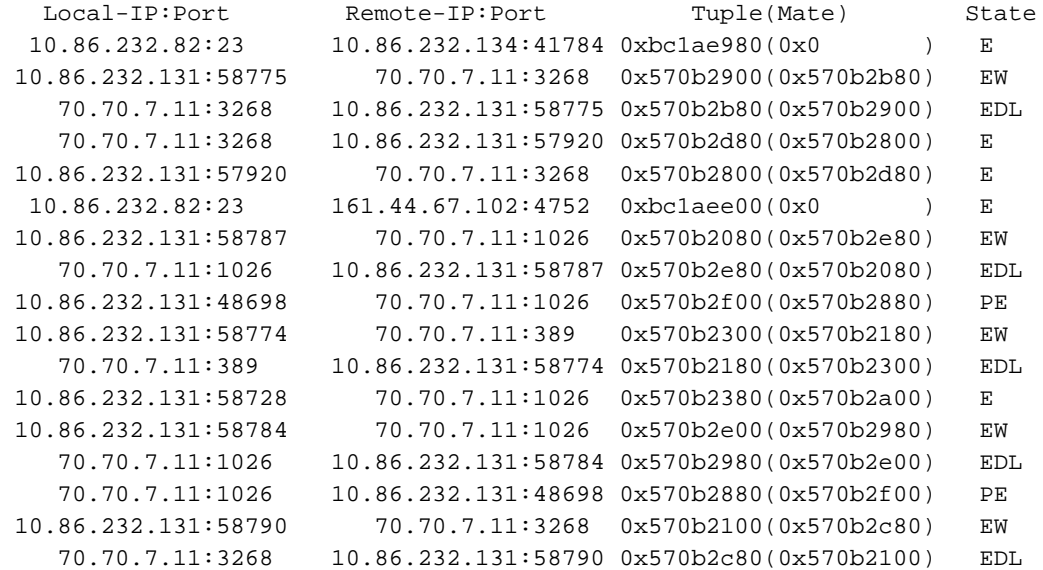

如果show statistics accelerator all命令顯示哪個應用程式加速器正在使用所有最佳化的TFO連線 ,則可以對該埠或流量進行過濾。例如,如果要過濾埠80流量,請使用show filtering list I I :80**命**令 。

檢視「狀態」列中的圖例。如果流處於SYN狀態,您可能會看到許多狀態為S的流。如果WAE已使 用設定的選項傳送回SYN ACK,您可能會看到狀態SAsO。此指示可以幫助您確定流的狀態,並從 那裡可以確定是否存在路由問題、病毒或WAE未釋放連線的問題。您可能需要跟蹤來確定流發生的 確切情況,但上面的命令應該會讓您知道要查詢的內容。

### MAPI應用程式加速器保留連線對過載的影響

通常,MAPI應用程式加速器保留連線可能導致TFO過載,因此瞭解MAPI應用程式加速器如何保留 連線的過程非常有用。

MAPI應用程式加速器保留TFO連線,以確保它有足夠的可用連線來加速客戶端將建立到 Exchange伺服器的所有當前和將來連線。MAPI客戶端進行多個連線是正常的。如果客戶端通過 MAPI應用程式加速器進行初始連線,但後續連線在MAPI應用程式加速器中失敗,則客戶端的連線 可能會失敗。

為了避免這些潛在的連線故障,MAPI應用程式加速器會保留以下連線資源:

- 在任何客戶端連線開始之前,它會為自身保留10個連線,作為預期新連線的緩衝區。
- 對於到伺服器的每個客戶端連線,它為該客戶端 伺服器對保留三個TFO連線,三個連線中的 一個用作第一個連線的活動連線。如果同一客戶端與同一伺服器建立第二個或第三個連線,則 這些連線將從保留連線池中處理。如果客戶端只與伺服器建立單個連線,則這兩個保留連線將 處於未使用狀態並保留在保留池中。如果客戶端與另一台伺服器建立連線,則會再次為該客戶 端 — 伺服器對保留三個新連線。

所有這些保留連線都旨在改善效能,並降低由於無法通過MAPI應用程式加速器進行其他連線而導致 客戶端連線失敗的可能性。

當當前活動最佳化流+當前活動自動發現流+當前保留流大於裝置的固定連線限制時,會發生過載。 一般情況下,新的連線會通過。但是一些新的MAPI連線仍可以最佳化。當裝置處於過載點時,如果 客戶端向已連線的MAPI伺服器發出附加請求,則使用保留的連線。但是,如果沒有足夠的保留連線 (例如,如果客戶端與同一MAPI伺服器建立了第四個連線,並且WAE已過載),則可能會發生轉 義連線情況,這可能導致錯誤行為,例如客戶端收到同一封郵件的多個重複副本。

如果系統沒有將連線轉發到MAPI應用程式加速器,您應該會看到「PT Rjct Resources」或「PT in progress」,具體取決於連線上是否存在活動。如果連線被轉發到MAPI應用程式加速器,然後保留 失敗,則連線將被標籤為加速器的「G」,而不是「M」(在show statistics connection optimized mapi命令輸出中)。 有關此命令的示例,請參[閱排除MAPI AO故障](troubleshooting_the_mapi_ao.html)一文。

如果您遇到頻繁的超載情況,瞭解Outlook客戶端如何進行連線(與多少個Exchange伺服器的連線 數)非常重要。 在客戶端上運行Outlook時,按住Ctrl鍵,同時按一下右鍵工作列上系統工作列中的 Outlook圖示。選擇連線狀態以顯示Outlook客戶端已連線的伺服器的清單。從中您可以看到客戶端 建立了多少個連線,以及有多少個不同的Exchange伺服器。如果客戶端連線到多個不同的伺服器 ,最好研究整合郵件的方式,以便使用者只開啟與單個Exchange伺服器的MAPI連線,並且使用與 該伺服器的多個連線。

調查是否有任何其他應用程式可能正在建立MAPI連線也非常有用。

### 過載問題的解決方案 i<br>I

檢查最佳化的連線是否合法。在許多情況下,網路中遇到的拒絕服務(DoS)攻擊可能導致WAE嘗試 最佳化連線。如果是,請在網路中使用DoS保護機制主動關閉連線。

在連線合法的情況下,部署在該位置的WAE規模過小,可能需要升級,或者可以部署其他WAE以提 高該站點內的可擴充性。